# Začetek dela z izdanimi računi

Zadnja sprememba 23/07/2024 2:32 pm CEST

Izdani računi so namenjeni fakturiranju opravljenih storitev, dobav blaga ali materiala davčnim zavezancem in končnim potrošnikom.

Program pri izdaji izdanega računa samodejno pripravi knjižbe - temeljnico v dvostavnem knjigovodstvu in zapise v DDV evidence.

# **Nastavitve pred vnosom izdanega računa**

### Vnesemo **artikle** v meniju **Šifranti > [Artikli.](http://help.minimax.si/help/vnos-artikla)**

- Artikle lahko v program Minimax tudi uvozimo s pomočjo Excel tabele (glej Uvoz [artiklov](http://help.minimax.si/help/sifrant-artikli-navodila-za-uvoz-v-minimax-excel))
- Artikel pa lahko vnesemo tudi neposredno ob vnosu izdanega računa. S klikom na znak + lahko dodamo nov artikel v šifrant.

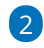

1

#### Vnesemo **stranke** v meniju **Šifranti > [Stranke.](http://help.minimax.si/help/vnos-stranke)**

- Stranke lahko [uvažamo](http://help.minimax.si/help/sifrant-stranke-navodila-za-uvoz-v-minimax-excel) iz javne baze ali iz drugih aplikacij (glej Uvoz šifranta strank).
- o Stranko lahko vnesemo tudi neposredno na vnosu izdanega računa. S klikom na znak +.

3 Uredimo **nastavitev izpisa** izdanega računa. (glej [Nastavitve](http://help.minimax.si/help/nastavitve-izpisov-izdani-racuni) izpisov)

#### **V izdanih računih lahko:**

- Vnašamo podatke o izdanih računih, računih za [predplačilo](http://help.minimax.si/help/izdani-racun-za-predplacilo) in [dobropisih.](http://help.minimax.si/help/dobropis-storno-izdanega-racuna)
- Knjižimo izdane račune v dvostavno knjigovodstvo in knjige DDV.
- Povežemo izdani račun z [zalogami.](http://help.minimax.si/help/samodejna-razbremenitev-zalog-na-osnovi-izdanega-racuna)
- Povežemo izdani račun z [blagajniškim](http://help.minimax.si/help/izdani-racun-povezava-z-blagajno) prejemkom.
- [Pregledujemo](http://help.minimax.si/help/zbiri-po-artiklih-v-izdanih-racunih) podatke o vnesenih izdanih računih.

#### **Kako bo izdani račun knjižen, določajo:**

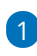

Nastavitve posameznega artikla:

- ta določa **konto prihodka** in
- **način vpisa v davčne evidence** (splošna ali znižanja stopnja DDV-ja, neobdavčeno, oproščeno).

2

Nastavitve v šifrantu **Avtomatični konti**.

- tu so določeni konti za knjiženje terjatev do domačega, iz EU oziroma tujega dobavitelja. Program pa ob potrditvi računa samodejno izbere konto knjiženja glede na državo, ki jo ima kupec izbrano v šifrantu.
- tu je določen tudi konto za knjiženje DDV-ja (glede na stopnjo določeno na artiklu).

Več o šifrantu [Avtomatični](http://help.minimax.si/help/avtomaticni-konti-osnovne-nastavitve) konti.

### **Aktivacija izdanih ra**č**unov**

Izdane račune vnašamo prek menija **Poslovanje** > **Izdani računi.**

### 1

Najprej določimo **datum za zapadlost:**

- datum opravljanja do
- datum računa

2 Če dodamo kljukico v polju **Prikaz vrednosti razlike v ceni na**

**računih,** bo program prikazoval razliko v ceni pri vnosu računa.

3 Če dodamo kljukico v polju **Prikaz vrednosti razlike v ceni na**

**predračunih,** bo program prikazoval razliko v ceni pri vnosu predračuna. Več o tem [tukaj.](http://help.minimax.si/help/prikazovanje-razlike-v-ceni)

4 **Vnos analitike na vrstici izdanega računa** > dodamo kljukico, če želimo pri vnosu posameznega artikla voditi analitiko.

5 **Vodenje prejetih predplačil v odprtih postavkah** > če kljukico dodamo, bo program na temeljnici končnega izdanega računa poknjižil prejeto predplačilo na **saldakontni konto 2308** in bomo lahko **predplačila zapirali preko odprtih postavk.** Če polja ne označimo, pa program poknjiži na temeljnici končnega izdanega računa prejeto predplačilo na finančni konto 2300.

6 **Knjiženje izdanih računov po VOD standardu**: dodana kljukica pripravi temeljnice izdanih računov po VOD standardu, ki jih lahko naknadno izvozimo. Več o tem [tukaj.](http://help.minimax.si/help/izvoz-temeljnic-izdanih-racunov-v-xml-datoteko-za-uvoz-v-druge-programe-vod)

7 **Uporaba dodatnega skladišča pri razbremenjevanju zalog:** to polje program prikaže samo v primeru, da smo pred aktivacijo izdanih računov, imeli aktivirane zaloge, kjer uporabljamo več skladišč, sicer se polje ne prikazuje. Več o tem [tukaj](http://help.minimax.si/help/razbremenitev-artiklov-in-sestavnice-artiklov-iz-dodatnega-skladisca).

### $\%$  minimax

8 **Ročni vnos stopenj DDV** > dodamo kljukico, če imamo prodajo blaga in storitev končnim potrošnikom v druge članice EU, v primeru, da smo dolžni za to blago in storitve obračunati DDV države članice, v katero prodajamo.

9 Kliknemo **Potrdi** in lahko začnemo z vnašanjem računov.

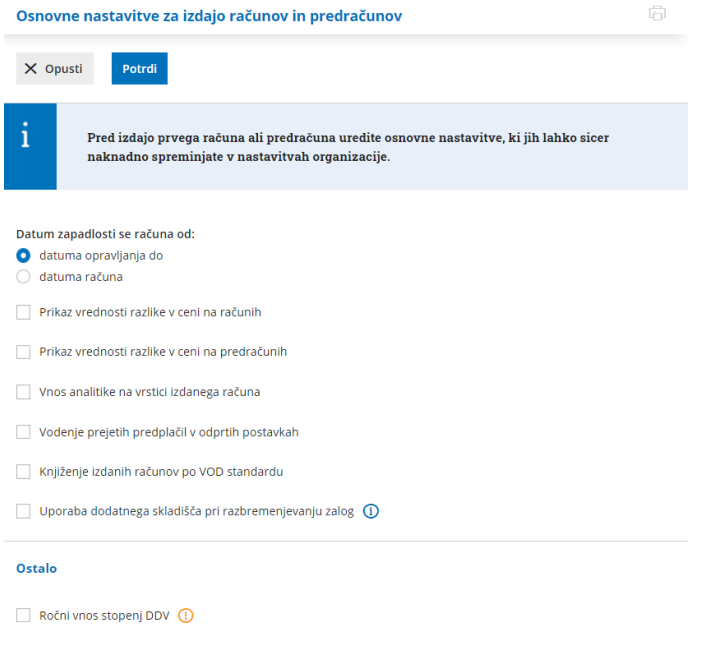

## **Osnovni ukazi**

- **Vnos** [izdanega](http://help.minimax.si/help/vnos-izdanega-racuna) računa.
- **Urejanje** [izdanega](http://help.minimax.si/help/urejanje-izdanega-racuna) računa.
- **Brisanje** [izdanega](http://help.minimax.si/help/brisanje-izdanega-racuna) računa.
- **[Kopiranje](http://help.minimax.si/help/kopiranje-predracuna-v-nov-predracun-racun-delovni-nalog-ali-prejeto-narocilo) predračuna** v izdani račun.
- **[Kopiranje](http://help.minimax.si/help/dobropis-storno-izdanega-racuna) izdanega računa** v nov račun ali dobropis.
- **Številčenje** izdanih [računov.](http://help.minimax.si/help/dokumenti-stevilcenje)
- **Pošiljanje** [računa](http://help.minimax.si/help/posiljanje-dokumentov-po-e-posti) po e-pošti.
- **Zbiri po [artiklih](http://help.minimax.si/help/zbiri-po-artiklih-v-izdanih-racunih).**
- **Zbiri po [kupcih.](http://help.minimax.si/help/zbiri-po-kupcih)**
- **Zbiri po [analitikah.](http://help.minimax.si/help/zbiri-po-analitikah-v-izdanih-racunih)**